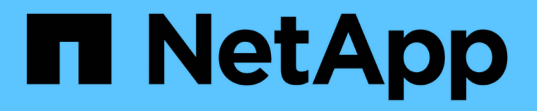

### 従来の **oplock** および **oplock** リースでクライアントのパフォーマンスを向上 ONTAP 9

NetApp September 12, 2024

This PDF was generated from https://docs.netapp.com/ja-jp/ontap/smb-admin/client-performancetraditional-lease-oplocks-concept.html on September 12, 2024. Always check docs.netapp.com for the latest.

# 目次

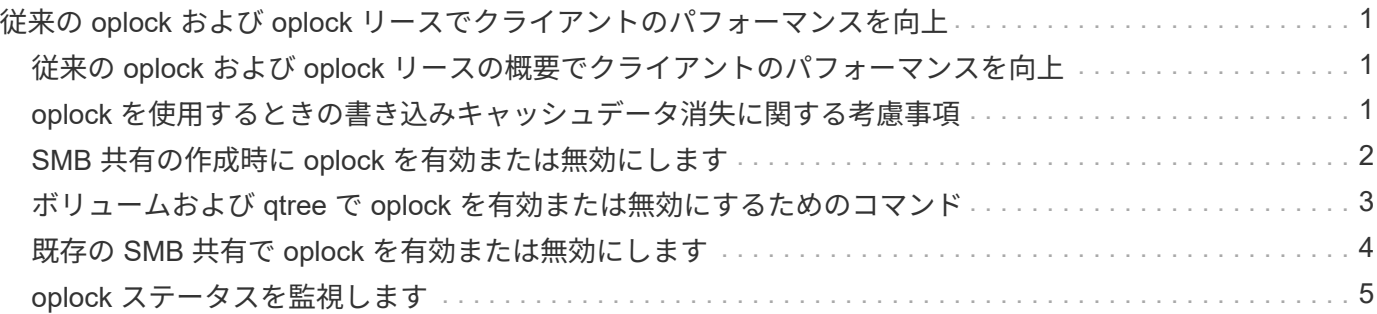

## <span id="page-2-0"></span>従来の **oplock** および **oplock** リースでクライアン トのパフォーマンスを向上

<span id="page-2-1"></span>従来の **oplock** および **oplock** リースの概要でクライアントのパ フォーマンスを向上

便宜的 oplock と oplock リースでは、先読み、あと書き、ロックの各情報を SMB クライ アント側でキャッシングできるよう、特定のファイル共有シナリオでそのクライアント を有効にします。これにより、クライアントは、目的のファイルへのアクセス要求をサ ーバに定期的に通知しなくても、ファイルの読み書きを実行できます。これにより、ネ ットワークトラフィックが軽減され、パフォーマンスが向上します。

oplock リースは oplock を強化したもので、 SMB 2.1 以降のプロトコルで使用できます。oplock リースで は、クライアントが、自身による複数の SMB オープンにおいてキャッシュ状態を取得し、保持できます。

oplock は次の 2 つの方法で制御できます。

- 共有プロパティで、を使用します vserver cifs share create 共有の作成時にコマンドを実行する か、またはを実行します vserver share properties 作成後のコマンド。
- qtreeプロパティ。を使用します volume qtree create コマンドを使用してqtreeを作成するか、コマ ンドを使用します volume qtree oplock 作成後のコマンド。

### <span id="page-2-2"></span>**oplock** を使用するときの書き込みキャッシュデータ消失に関す る考慮事項

状況によっては、あるプロセスがファイルに対して排他的な oplock を保持している場合 に、別のプロセスがそのファイルを開こうとすると、最初のプロセスはキャッシュされ たデータを無効にし、書き込みとロックをフラッシュする必要があります。クライアン トは oplock を放棄し、ファイルにアクセスする必要があります。このフラッシュ時にネ ットワーク障害が発生すると、キャッシュされた書き込みデータが失われる可能性があ ります。

• データ損失の可能性

データの書き込みがキャッシュされるアプリケーションでは、次の場合にそのデータを失う可能性があり ます。

- 接続は SMB 1.0 を使用して確立されます。
- ファイルに対して排他的な oplock を使用している場合
- oplock を解除するか、ファイルを閉じるように指示された場合
- 書き込みキャッシュをフラッシュするプロセスで、ネットワークまたはターゲットシステムにエラー が発生した場合
- エラー処理および書き込みの完了

キャッシュ自体にはエラー処理がありません。アプリケーションがエラー処理を行います。アプリケーシ ョンがキャッシュへの書き込みを行うと、書き込みは常に完了します。キャッシュがネットワーク経由で ターゲットシステムに書き込みを行う場合、書き込みは完了していると仮定する必要があります。これ は、完了していない場合、データが失われるためです。

### <span id="page-3-0"></span>**SMB** 共有の作成時に **oplock** を有効または無効にします

oplock を使用すると、クライアントによってファイルがロックされてコンテンツがロー カルにキャッシュされるため、ファイル操作のパフォーマンスが向上します。Storage Virtual Machine ( SVM ) 上にある SMB 共有では、 oplock が有効になっています。場 合によっては、 oplock の無効化が必要になることがあります。oplock は共有ごとに有効 または無効にできます。

#### このタスクについて

共有を含むボリュームで oplock が有効になっているが、その共有の oplock 共有プロパティが無効になってい る場合、その共有の oplock は無効になります。共有での oplock の無効化は、ボリュームの oplock の設定よ りも優先されます。共有で oplock を無効にすると、便宜的 oplock と oplock リースの両方が無効になりま す。

oplock 共有プロパティに加えて、その他の共有プロパティをカンマで区切って指定できます。その他の共有 パラメータを指定することもできます。

手順

#### 1. 該当する操作を実行します。

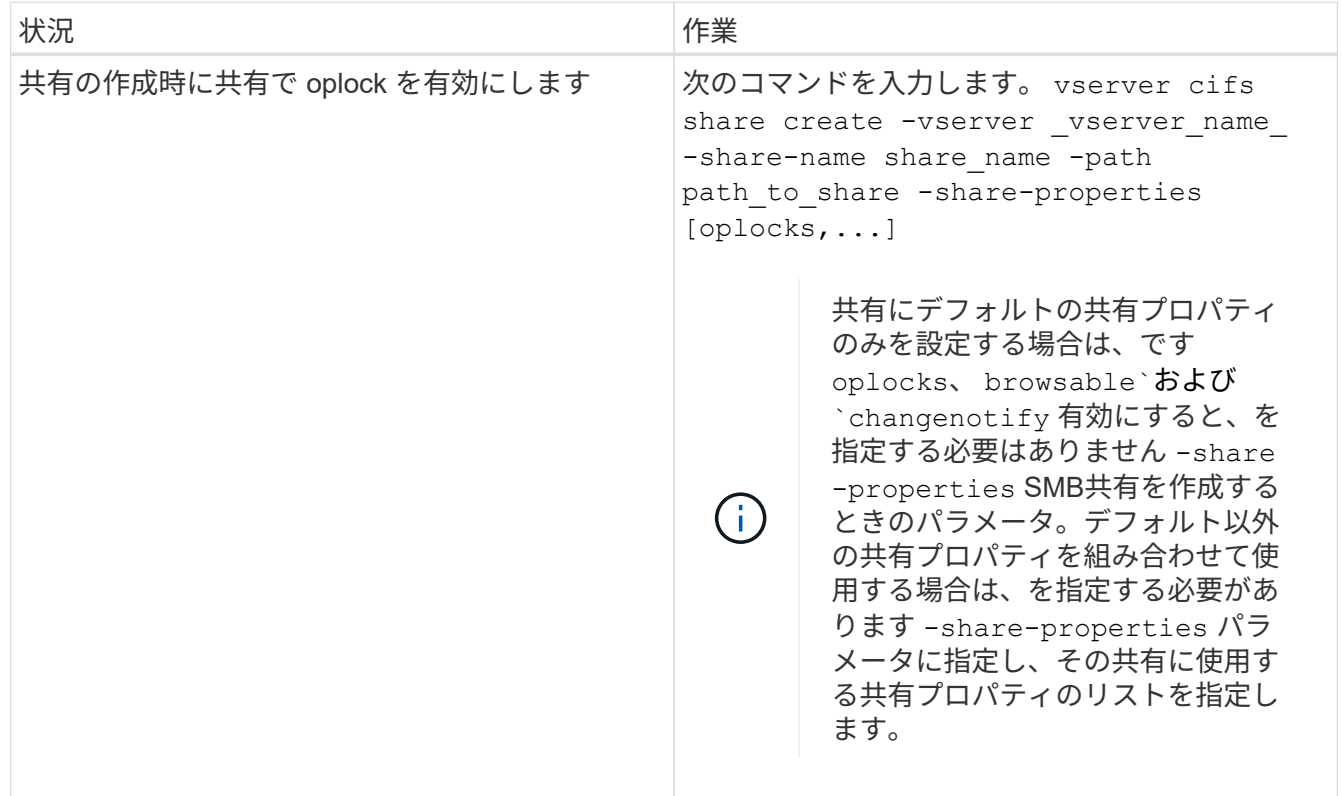

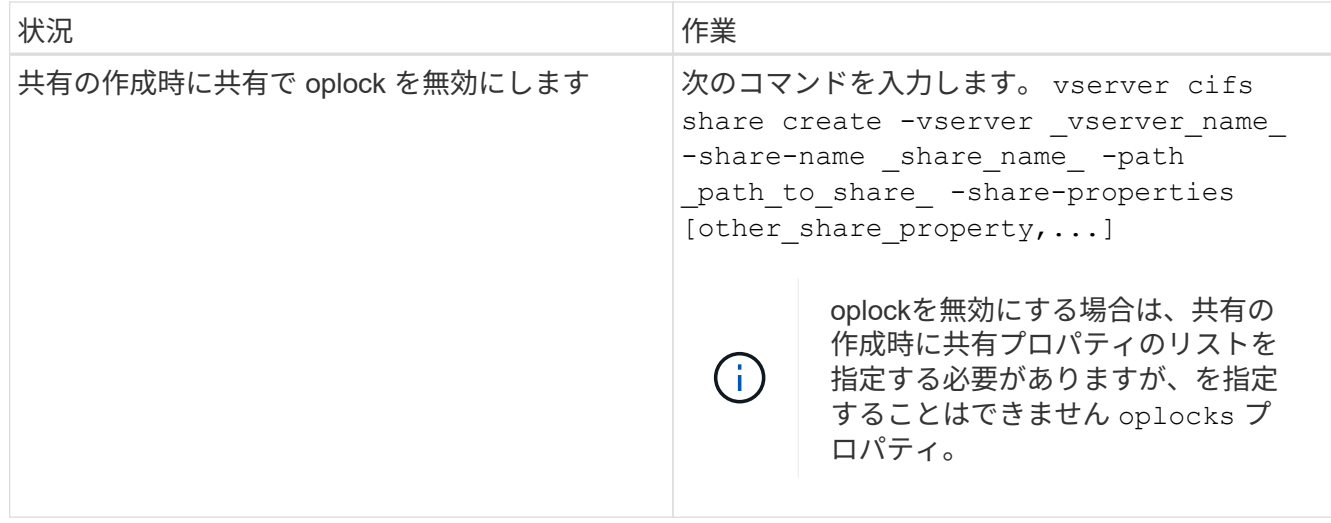

関連情報

[既存の](#page-5-0) [SMB](#page-5-0) [共有で](#page-5-0) [oplock](#page-5-0) [を有効または無効にします](#page-5-0)

[oplock](#page-6-0) [ステータスを監視しています](#page-6-0)

### <span id="page-4-0"></span>ボリュームおよび **qtree** で **oplock** を有効または無効にするた めのコマンド

oplock を使用すると、クライアントによってファイルがロックされてコンテンツがロー カルにキャッシュされるため、ファイル操作のパフォーマンスが向上します。ボリュー ムや qtree の oplock を有効または無効にするためのコマンドを理解しておく必要があり ます。また、いつボリュームおよび qtree で oplock を有効または無効にできるかについ ても理解しておく必要があります。

- ボリュームではデフォルトで oplock が有効になっています。
- ボリュームの作成時に oplock を無効にすることはできません。
- 既存の SVM のボリュームでは、 oplock をいつでも有効または無効にできます。
- SVM の qtree では oplock を有効にできます。

oplock モードの設定は、すべてのボリュームのデフォルトの qtree である qtree ID 0 のプロパティで す。qtree の作成時に oplock 設定を指定しない場合、 qtree は親ボリュームの oplock 設定を継承します。 この設定はデフォルトで有効になっています。ただし、新しい qtree に oplock 設定を指定すると、ボリュ ームの oplock 設定よりも優先されます。

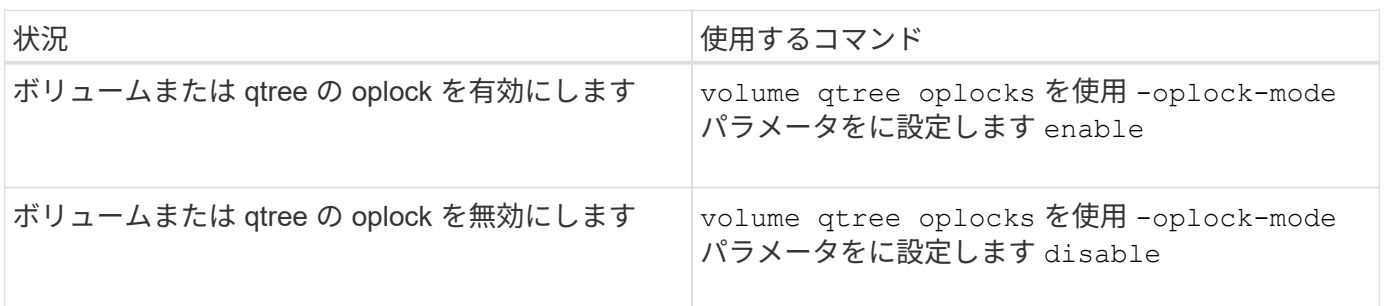

関連情報

[oplock](#page-6-0) [ステータスを監視しています](#page-6-0)

### <span id="page-5-0"></span>既存の **SMB** 共有で **oplock** を有効または無効にします

Storage Virtual Machine ( SVM )上の SMB 共有では、 oplock がデフォルトで有効に なっています。場合によっては、 oplock の無効化が必要になることがあります。また は、以前に共有で oplock を無効にした場合に、 oplock を再度有効にすることもできま す。

このタスクについて

共有を含むボリュームで oplock が有効になっているが、その共有の oplock 共有プロパティが無効になってい る場合、その共有の oplock は無効になります。共有での oplock の無効化は、ボリュームでの oplock の有効 化よりも優先されます。共有で oplock を無効にすると、便宜的 oplock と oplock リースの両方が無効になり ます。既存の共有での oplock の有効化と無効化はいつでも実行できます。

ステップ

1. 該当する操作を実行します。

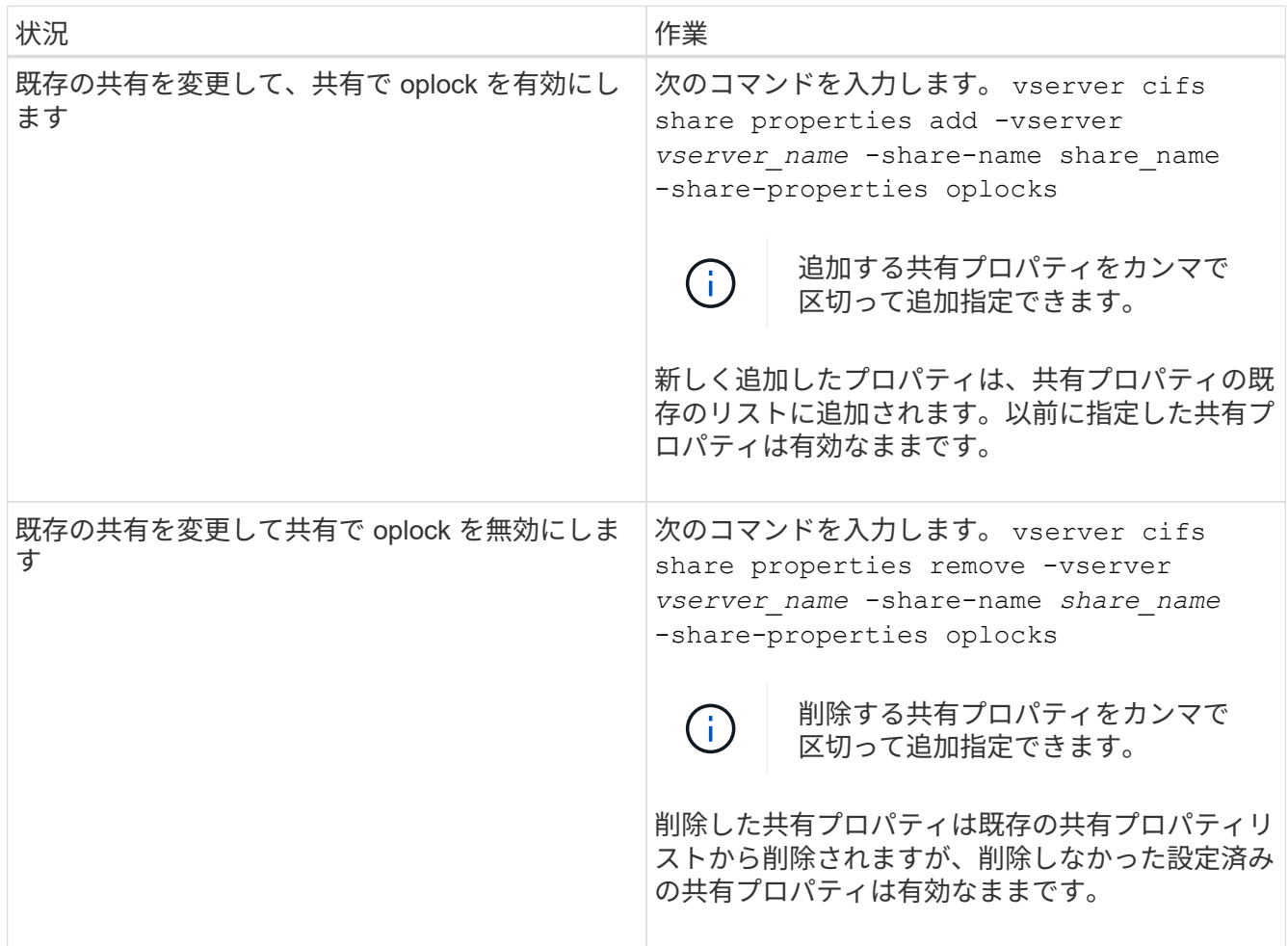

例

次のコマンドは、 Storage Virtual Machine ( SVM 、旧 Vserver ) vs1 上の「 Engineering 」という名前の共

4

```
cluster1::> vserver cifs share properties add -vserver vs1 -share-name
Engineering -share-properties oplocks
cluster1::> vserver cifs share properties show
Vserver Share Properties
---------------- ---------------- -----------------
vs1 Engineering oplocks
                                 browsable
                                 changenotify
                                 showsnapshot
```
次のコマンドは、 SVM vs1 上の「 Engineering 」という名前の共有の oplock を無効にします。

cluster1::> vserver cifs share properties remove -vserver vs1 -share-name Engineering -share-properties oplocks cluster1::> vserver cifs share properties show Vserver Share Properties ---------------- ---------------- ---------------- vs1 Engineering browsable changenotify showsnapshot

#### 関連情報

[SMB](#page-3-0) [共有の作成時にお](#page-3-0)[け](#page-3-0)[る](#page-3-0) [oplock](#page-3-0) [の有効化と無効化](#page-3-0)

[oplock](#page-6-0) [ステータスを監視しています](#page-6-0)

[既存の](https://docs.netapp.com/ja-jp/ontap/smb-admin/add-remove-share-properties-existing-share-task.html) [SMB](https://docs.netapp.com/ja-jp/ontap/smb-admin/add-remove-share-properties-existing-share-task.html) [共有に対する共有プロパティの](https://docs.netapp.com/ja-jp/ontap/smb-admin/add-remove-share-properties-existing-share-task.html)[追](https://docs.netapp.com/ja-jp/ontap/smb-admin/add-remove-share-properties-existing-share-task.html)[加または](https://docs.netapp.com/ja-jp/ontap/smb-admin/add-remove-share-properties-existing-share-task.html)[削](https://docs.netapp.com/ja-jp/ontap/smb-admin/add-remove-share-properties-existing-share-task.html)[除](https://docs.netapp.com/ja-jp/ontap/smb-admin/add-remove-share-properties-existing-share-task.html)

### <span id="page-6-0"></span>**oplock** ステータスを監視します

oplock ステータスについて、情報を監視、表示できます。この情報を使用して、 oplock が設定されたファイル、 oplock のレベルや oplock の状態レベル、 oplock リースの使用 の有無を確認できます。また、手動での解除が必要となる可能性のあるロックについ て、情報を確認することもできます。

#### このタスクについて

すべての oplock についての情報を要約形式または詳細なリスト形式で表示できます。オプションのパラメー タを使用すると、既存のロックの一部について情報を表示することもできます。たとえば、クライアントの IP アドレスやパスを指定して、該当するロックのみを返すように指定できます。

従来の oplock および oplock リースについて、次の情報を表示できます。

- oplock が有効な SVM 、ノード、ボリューム、 LIF
- ロック UUID
- oplock が有効なクライアントの IP アドレス
- oplock が有効なパス
- ロックのプロトコル ( SMB ) およびロックのタイプ ( oplock )
- ロックの状態
- oplock レベル
- 接続の状態および SMB の有効期限
- oplock リースが許可されている場合は、 Open Group ID

を参照してください vserver oplocks show 各パラメータの詳細な概要 のマニュアルページ

手順

1. を使用してoplockステータスを表示します vserver locks show コマンドを実行します

例

次のコマンドは、すべてのロックに関するデフォルトの情報を表示します。表示されたファイルのoplockは、 で許可されています read-batch oplockレベル:

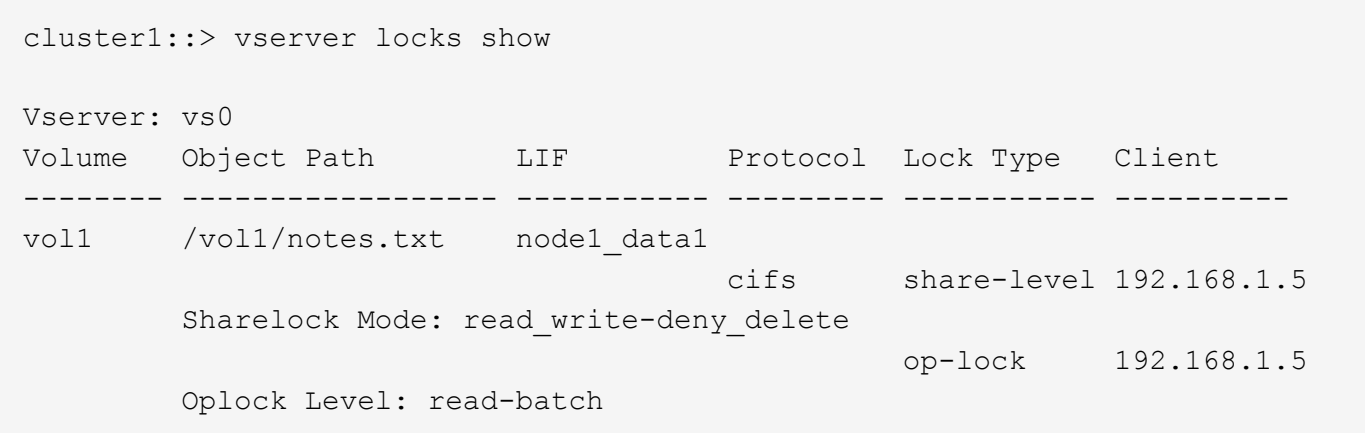

次の例は、パスのファイルに対するロックに関する詳細情報を表示します /data2/data2\_2/intro.pptx。を使用してファイルにoplockリースが許可されています batch IPアドレ スがのクライアントに対するoplockレベル 10.3.1.3:

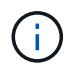

詳細情報を表示する場合に、このコマンドを使用すると、 oplock の情報と共有ロックの情報を 別々に表示できます。この例では、 oplock の情報のみが表示されています。

cluster1::> vserver lock show -instance -path /data2/data2\_2/intro.pptx Vserver: vs1 Volume: data2\_2 Logical Interface: lif2 Object Path: /data2/data2\_2/intro.pptx Lock UUID: ff1cbf29-bfef-4d91-ae06-062bf69212c3 Lock Protocol: cifs Lock Type: op-lock Node Holding Lock State: node3 Lock State: granted Bytelock Starting Offset: - Number of Bytes Locked: - Bytelock is Mandatory: - Bytelock is Exclusive: - Bytelock is Superlock: - Bytelock is Soft: - Oplock Level: batch Shared Lock Access Mode: - Shared Lock is Soft: - Delegation Type: - Client Address: 10.3.1.3 SMB Open Type: - SMB Connect State: connected SMB Expiration Time (Secs): - SMB Open Group ID: 78a90c59d45ae211998100059a3c7a00a007f70da0f8ffffcd445b0300000000

#### 関連情報

[SMB](#page-3-0) [共有の作成時にお](#page-3-0)[け](#page-3-0)[る](#page-3-0) [oplock](#page-3-0) [の有効化と無効化](#page-3-0)

[既存の](#page-5-0) [SMB](#page-5-0) [共有で](#page-5-0) [oplock](#page-5-0) [を有効または無効にします](#page-5-0)

[ボリュームおよび](#page-4-0) [qtree](#page-4-0) [で](#page-4-0) [oplock](#page-4-0) [を有効または無効にするためのコマンド](#page-4-0)

Copyright © 2024 NetApp, Inc. All Rights Reserved. Printed in the U.S.このドキュメントは著作権によって保 護されています。著作権所有者の書面による事前承諾がある場合を除き、画像媒体、電子媒体、および写真複 写、記録媒体、テープ媒体、電子検索システムへの組み込みを含む機械媒体など、いかなる形式および方法に よる複製も禁止します。

ネットアップの著作物から派生したソフトウェアは、次に示す使用許諾条項および免責条項の対象となりま す。

このソフトウェアは、ネットアップによって「現状のまま」提供されています。ネットアップは明示的な保 証、または商品性および特定目的に対する適合性の暗示的保証を含み、かつこれに限定されないいかなる暗示 的な保証も行いません。ネットアップは、代替品または代替サービスの調達、使用不能、データ損失、利益損 失、業務中断を含み、かつこれに限定されない、このソフトウェアの使用により生じたすべての直接的損害、 間接的損害、偶発的損害、特別損害、懲罰的損害、必然的損害の発生に対して、損失の発生の可能性が通知さ れていたとしても、その発生理由、根拠とする責任論、契約の有無、厳格責任、不法行為(過失またはそうで ない場合を含む)にかかわらず、一切の責任を負いません。

ネットアップは、ここに記載されているすべての製品に対する変更を随時、予告なく行う権利を保有します。 ネットアップによる明示的な書面による合意がある場合を除き、ここに記載されている製品の使用により生じ る責任および義務に対して、ネットアップは責任を負いません。この製品の使用または購入は、ネットアップ の特許権、商標権、または他の知的所有権に基づくライセンスの供与とはみなされません。

このマニュアルに記載されている製品は、1つ以上の米国特許、その他の国の特許、および出願中の特許によ って保護されている場合があります。

権利の制限について:政府による使用、複製、開示は、DFARS 252.227-7013(2014年2月)およびFAR 5252.227-19(2007年12月)のRights in Technical Data -Noncommercial Items(技術データ - 非商用品目に関 する諸権利)条項の(b)(3)項、に規定された制限が適用されます。

本書に含まれるデータは商用製品および / または商用サービス(FAR 2.101の定義に基づく)に関係し、デー タの所有権はNetApp, Inc.にあります。本契約に基づき提供されるすべてのネットアップの技術データおよび コンピュータ ソフトウェアは、商用目的であり、私費のみで開発されたものです。米国政府は本データに対 し、非独占的かつ移転およびサブライセンス不可で、全世界を対象とする取り消し不能の制限付き使用権を有 し、本データの提供の根拠となった米国政府契約に関連し、当該契約の裏付けとする場合にのみ本データを使 用できます。前述の場合を除き、NetApp, Inc.の書面による許可を事前に得ることなく、本データを使用、開 示、転載、改変するほか、上演または展示することはできません。国防総省にかかる米国政府のデータ使用権 については、DFARS 252.227-7015(b)項(2014年2月)で定められた権利のみが認められます。

#### 商標に関する情報

NetApp、NetAppのロゴ、<http://www.netapp.com/TM>に記載されているマークは、NetApp, Inc.の商標です。そ の他の会社名と製品名は、それを所有する各社の商標である場合があります。